# **Sinano C ユーレカ工房**

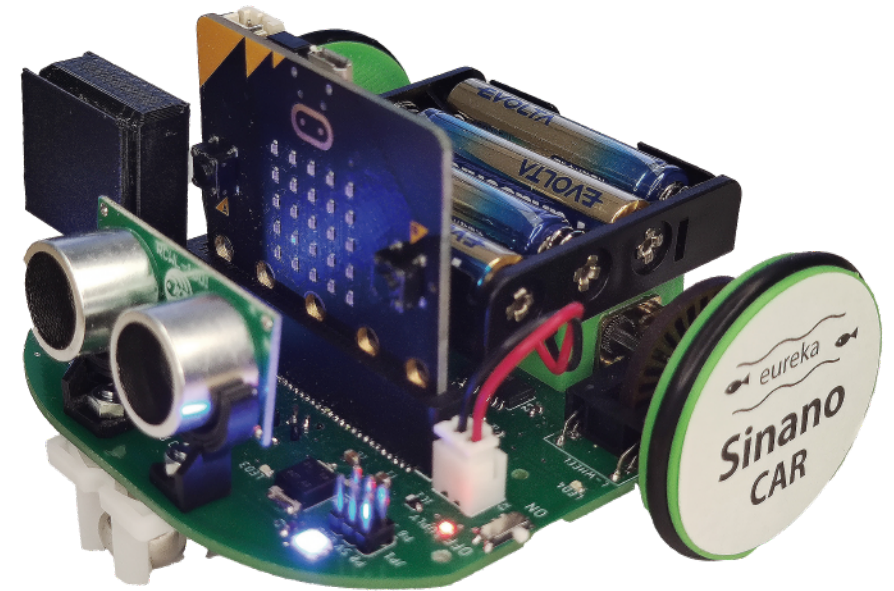

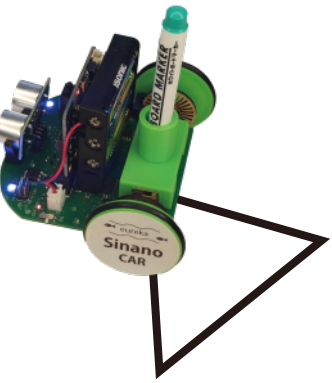

簡易作図も可能!※

※正確に作図するには、 当社のプロットカーをご 利用ください。

### 特徵 1 micro:bit を使って プログラム

教育用に開発された小さなコ ンピュータ「micro:bit」を使っ て、アイディア次第で、様々 なプログラムが可能。

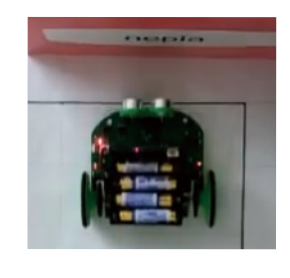

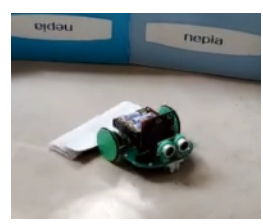

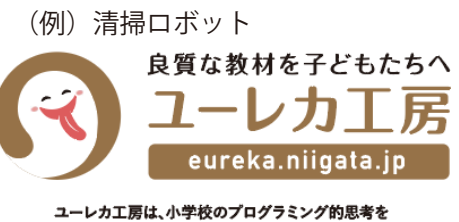

取り入れた授業向けの教材の開発・製造・販売を専門に行っています。

### 特徴 2 高精度のモーター コントロール

モーター軸に取りつけた光 学センサーで、高精度にモー ターをコントロール。プロ グラムの再現性を確保。

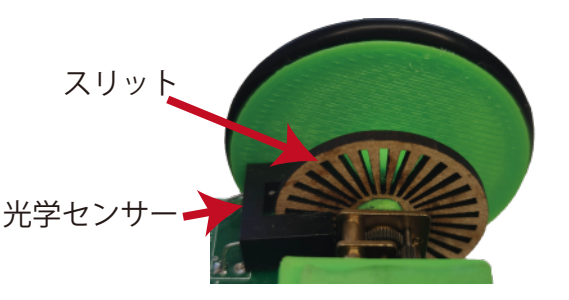

(例) 衝突回避自動車 キーチョー 車軸のスリットと光センサー

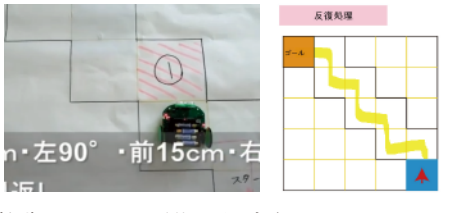

■■ 025-276-5653 /代表・斎藤

**HP** https://eureka.niigata.jp

〒950-0851 新潟市東区新石山2丁目9-14 小林ビル2-2

(例)コースに沿った走行

#### 特徴 3 カラーセンサー搭載可能

上面と底面にカラーセン サーを取り付け可能。色カー ドでアンプラグドプログラ ミングをしたり、床面の色 情報を読み込んで制御した りと、応用が広がります。

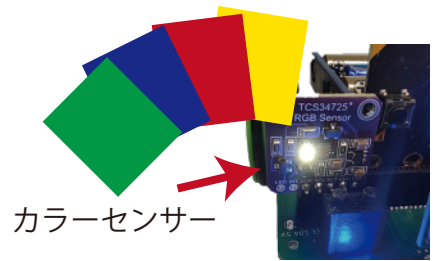

(例)カードを使った アンプラグドプログラミング

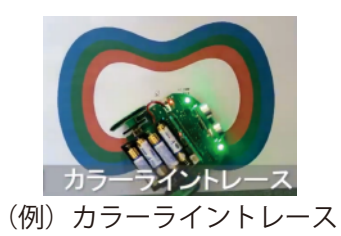

1 しなのカーの紹介

1 内容物

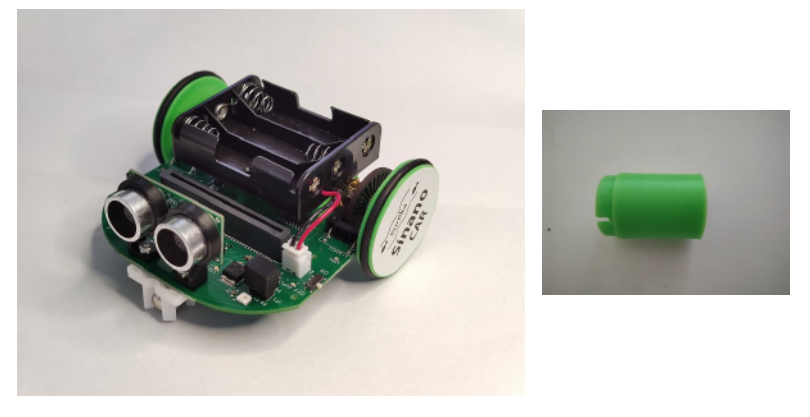

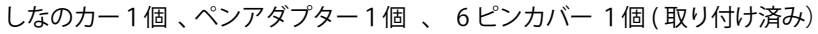

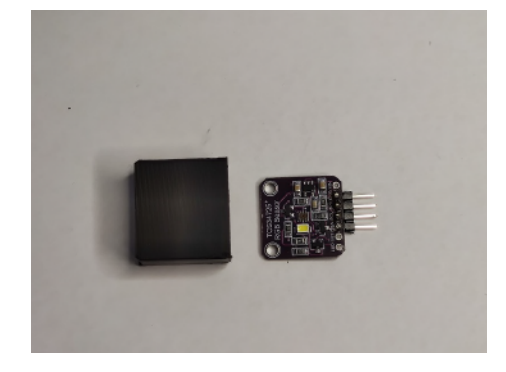

オプション カラーセンサー

2 準備

単 3×3 本 電池の入れ方 電源の入れ方

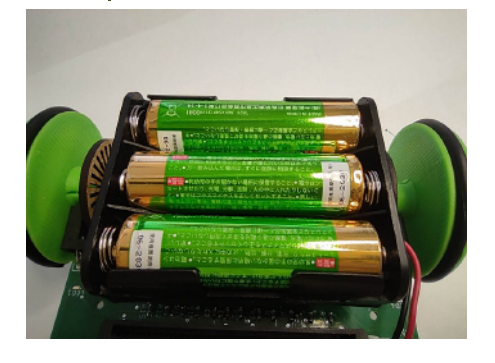

micro:bit の差し込み方

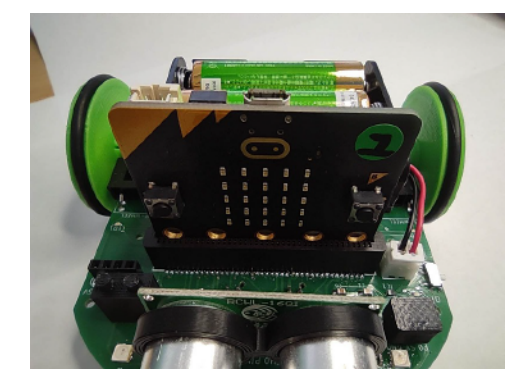

3 拡張ピンやソケットの配置

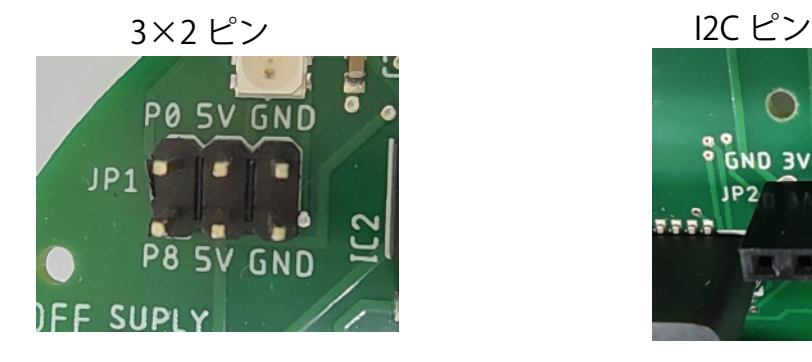

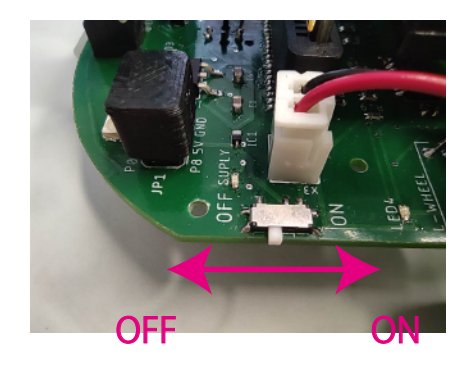

人感センサーの検知範囲を狭めるために 使用します。広い範囲を検知したいときは、 不要です。プログラムを作る際や、周りの 影響を少なくしたいとき、チューブを被せ てください。

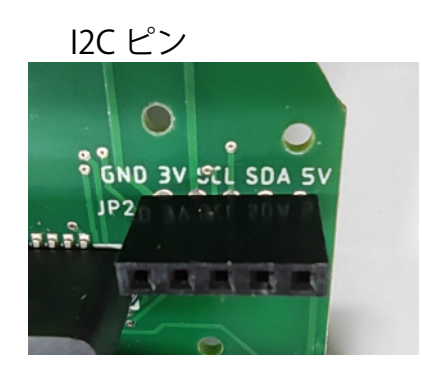

## 1-2 しなのカーの紹介 2

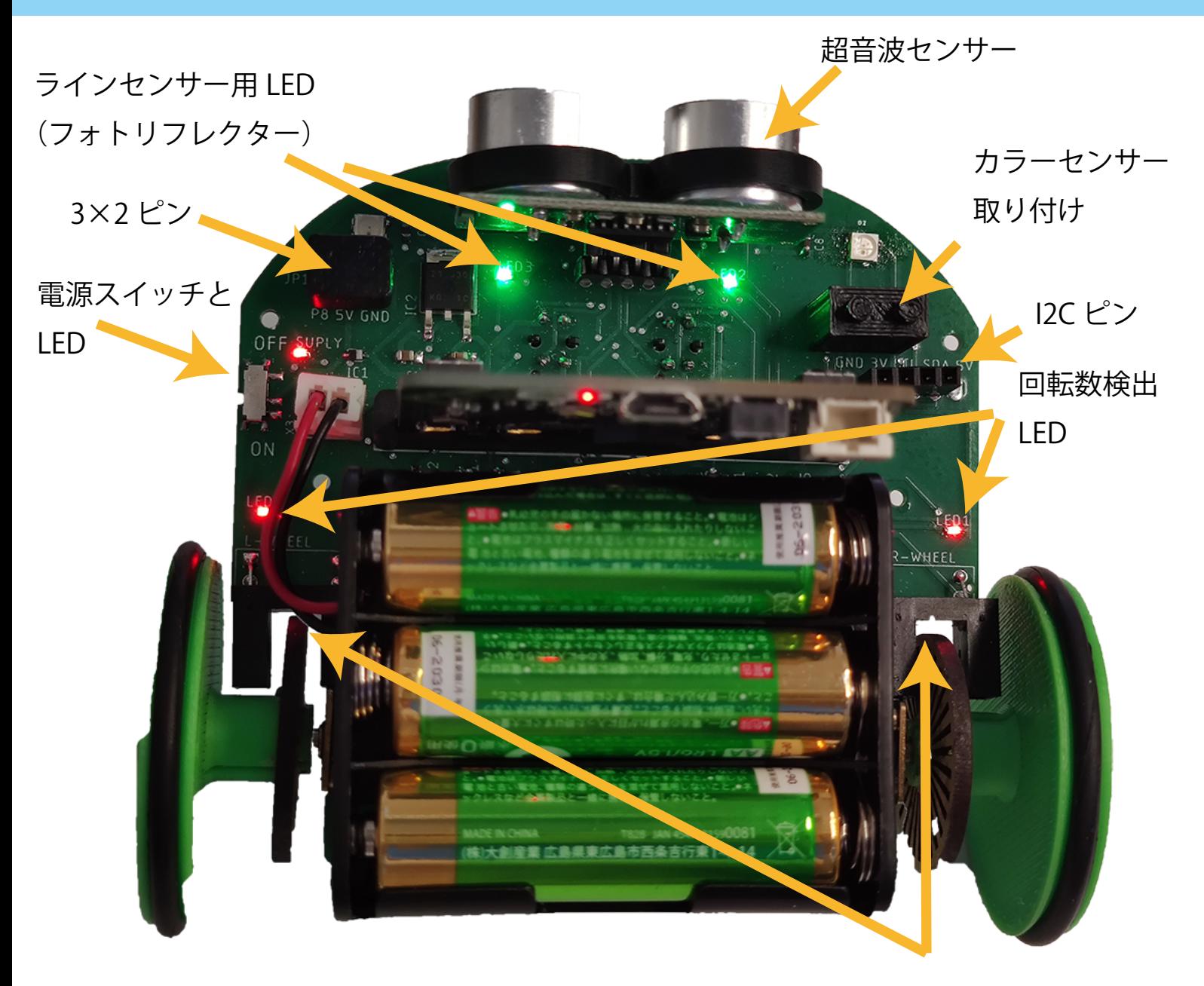

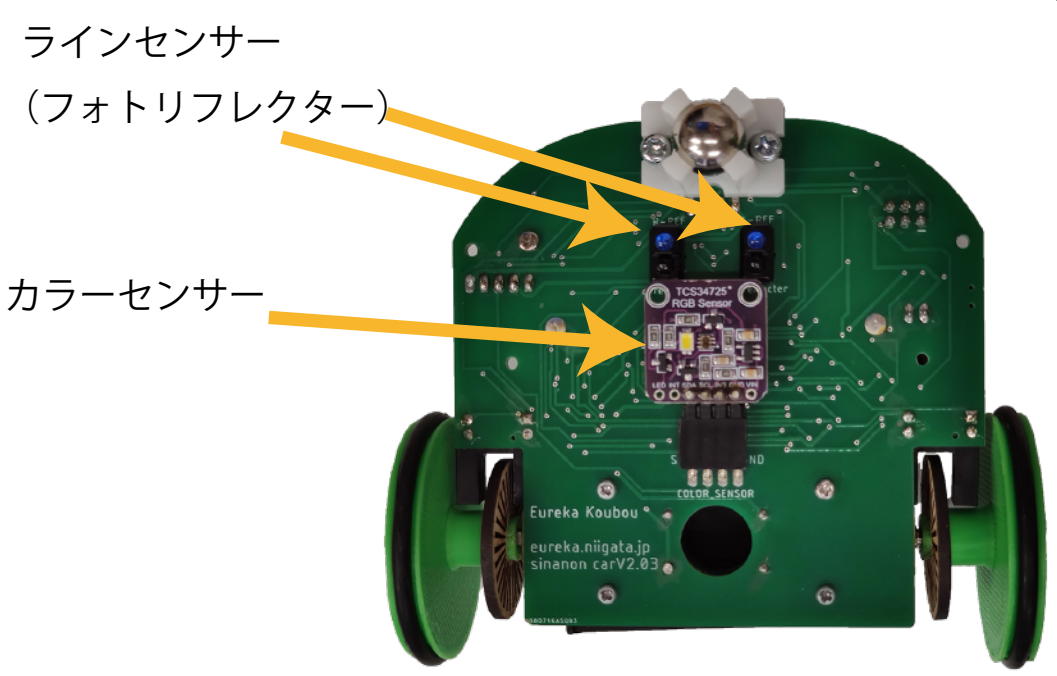

回転数検出 フォトセンサー

# 2 micro:bit を使った基本的な操作手順

# (Windows・Mac・Chromebook 使用)

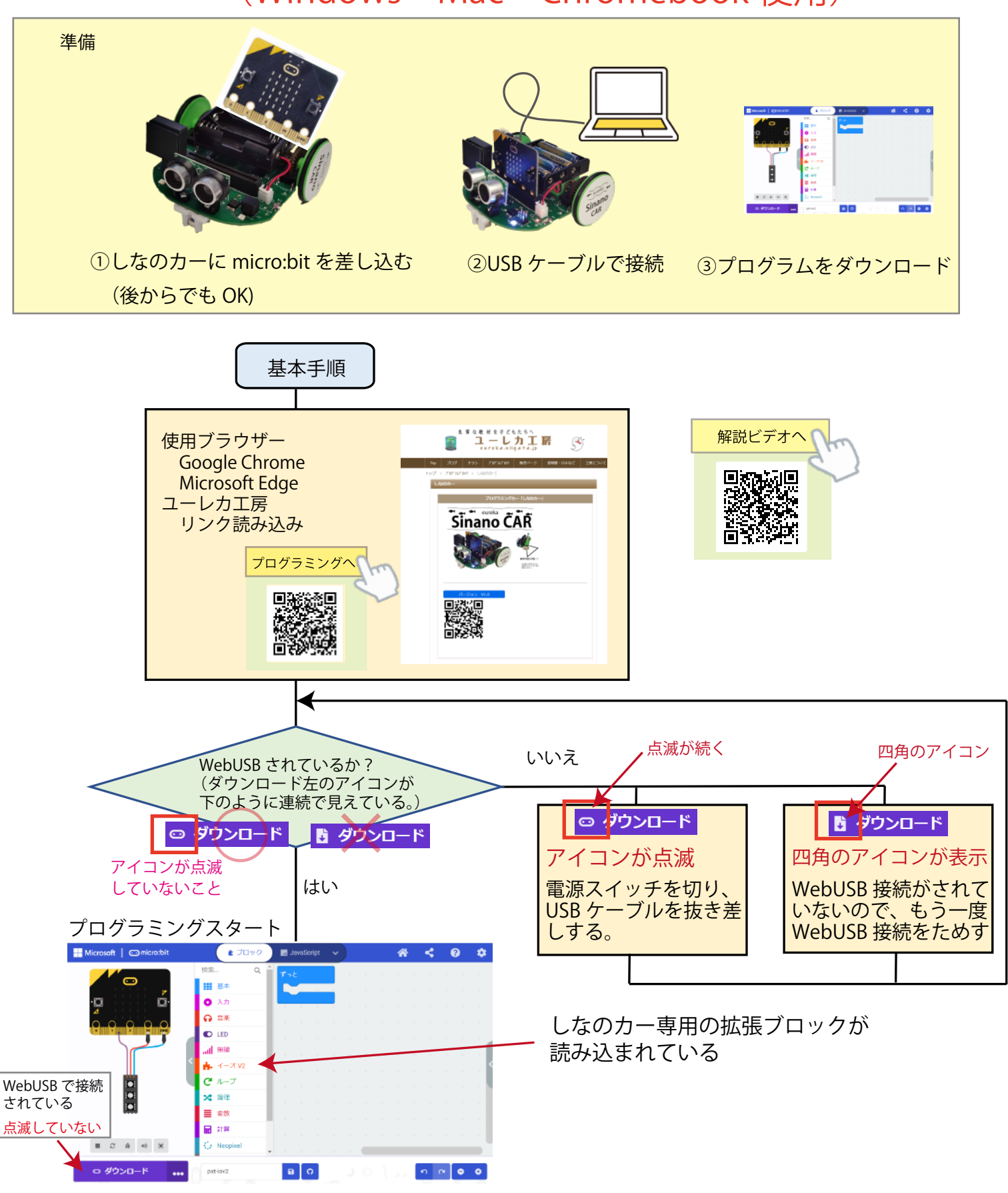

※ WebUSB 接続で、「ダウンロード」左のアイコン点滅現象について 電池を使って micro:bit へ電源を供給しながら USB ケーブルを抜き差しすると、WebUSB 機能が働か なることがあります(アイコンの点滅が続く)。抜き差しする際は、iːo の電源を OFF にしてください。

# 2-2 micro:bit を使った基本的な操作手順

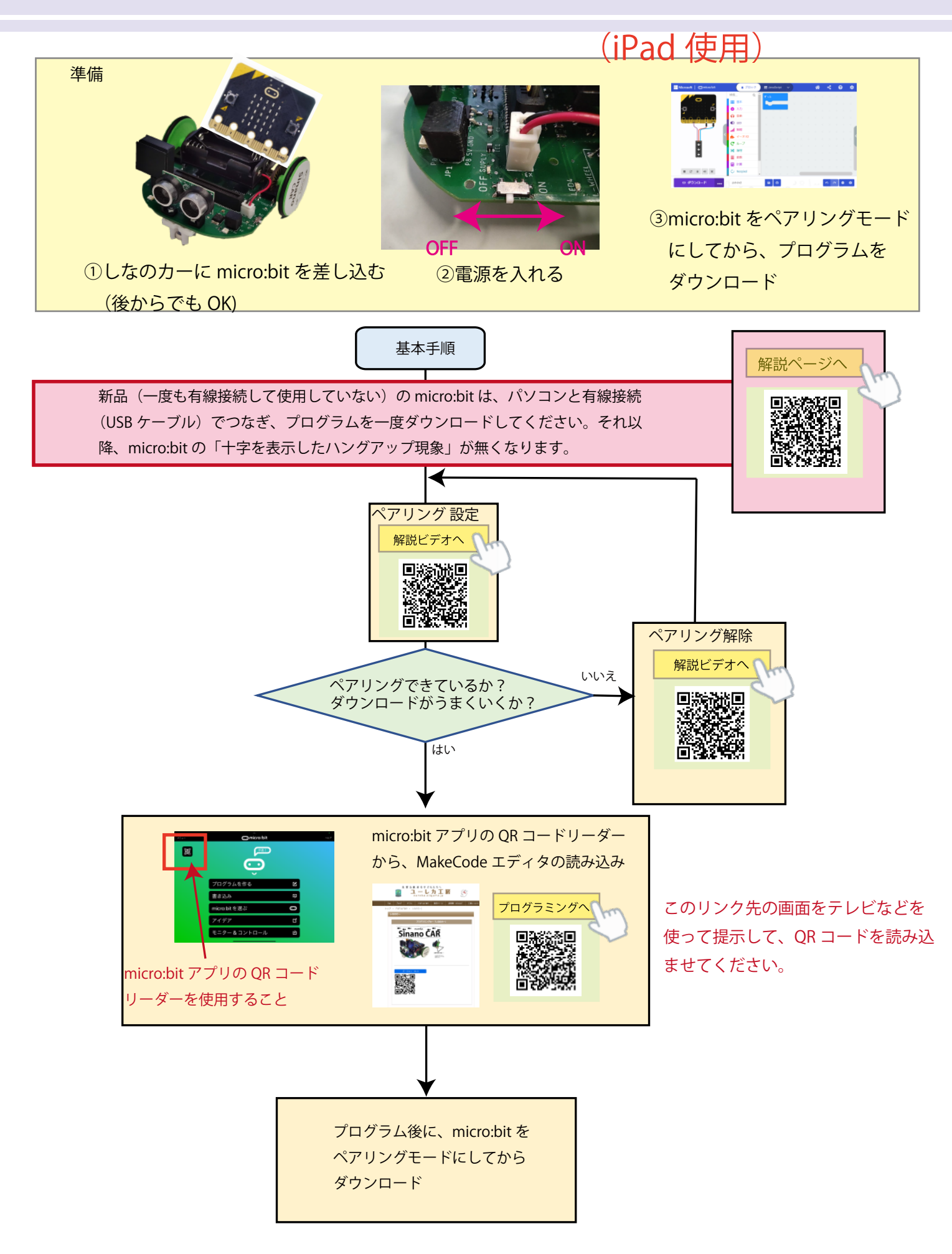

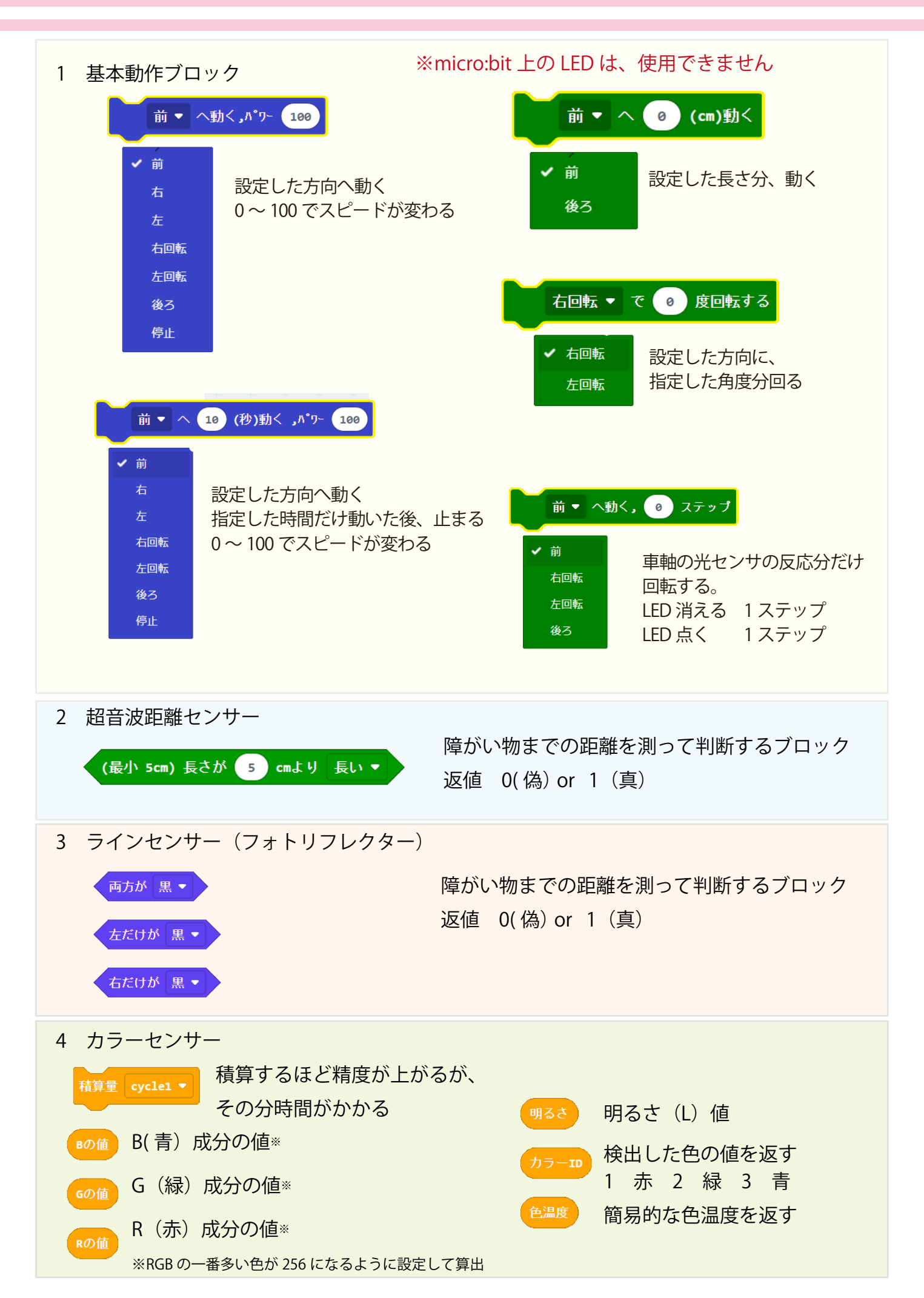

3- 2 拡張ブロックのプログラム例

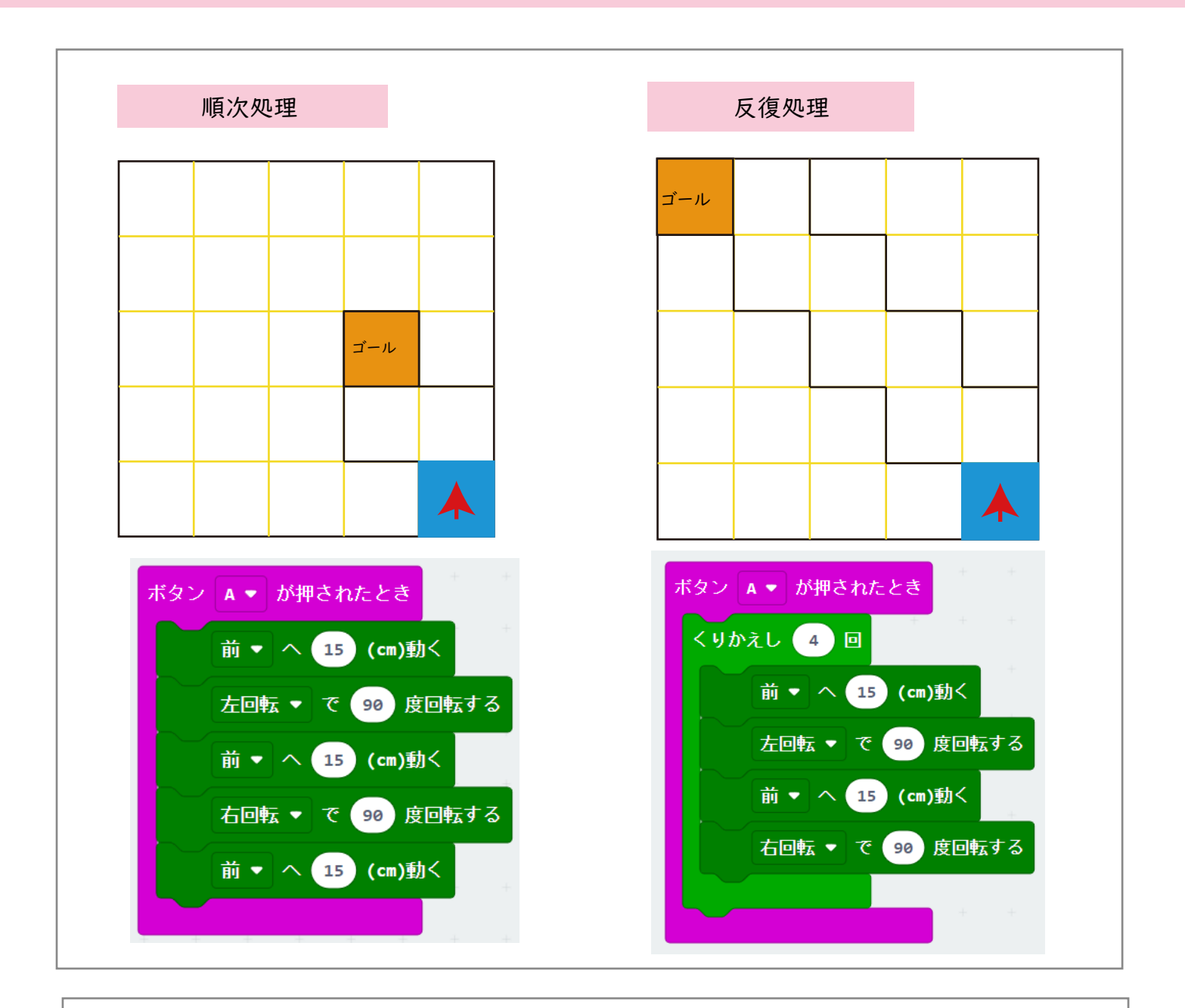

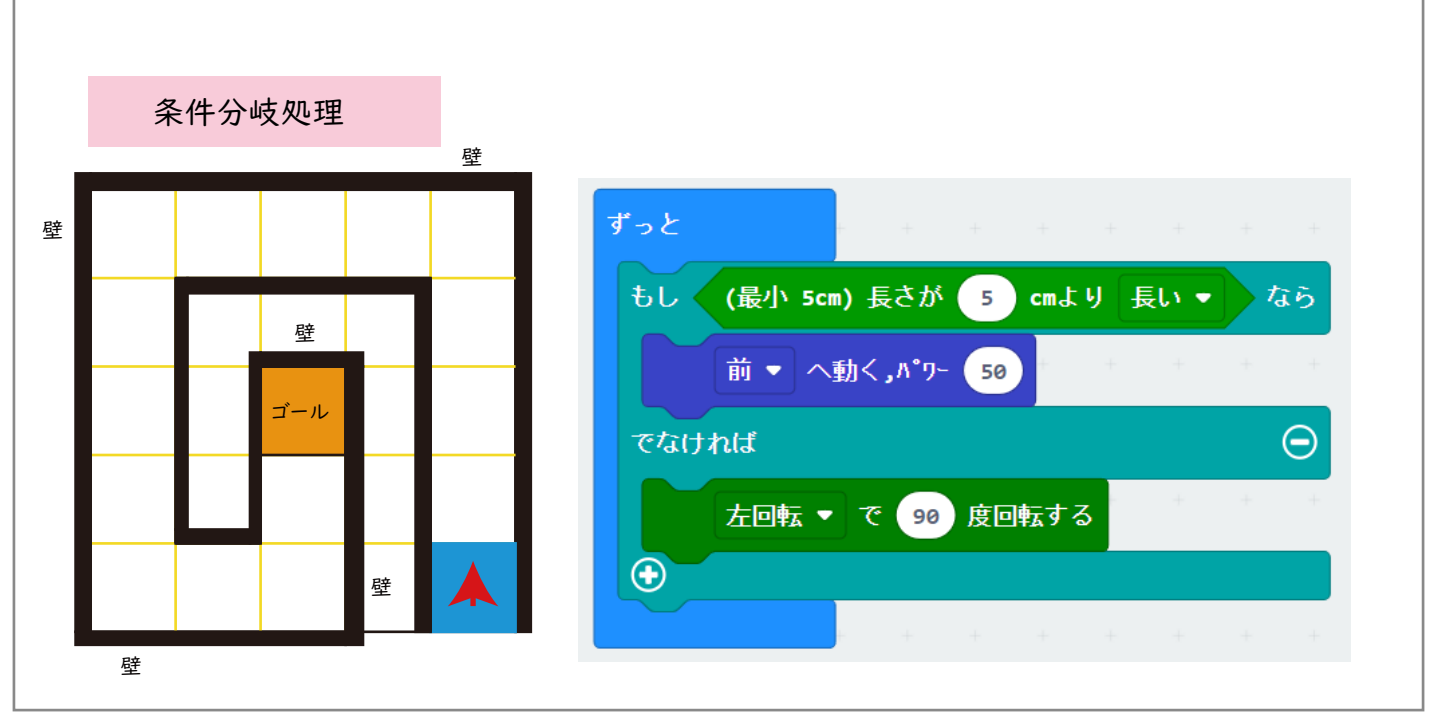

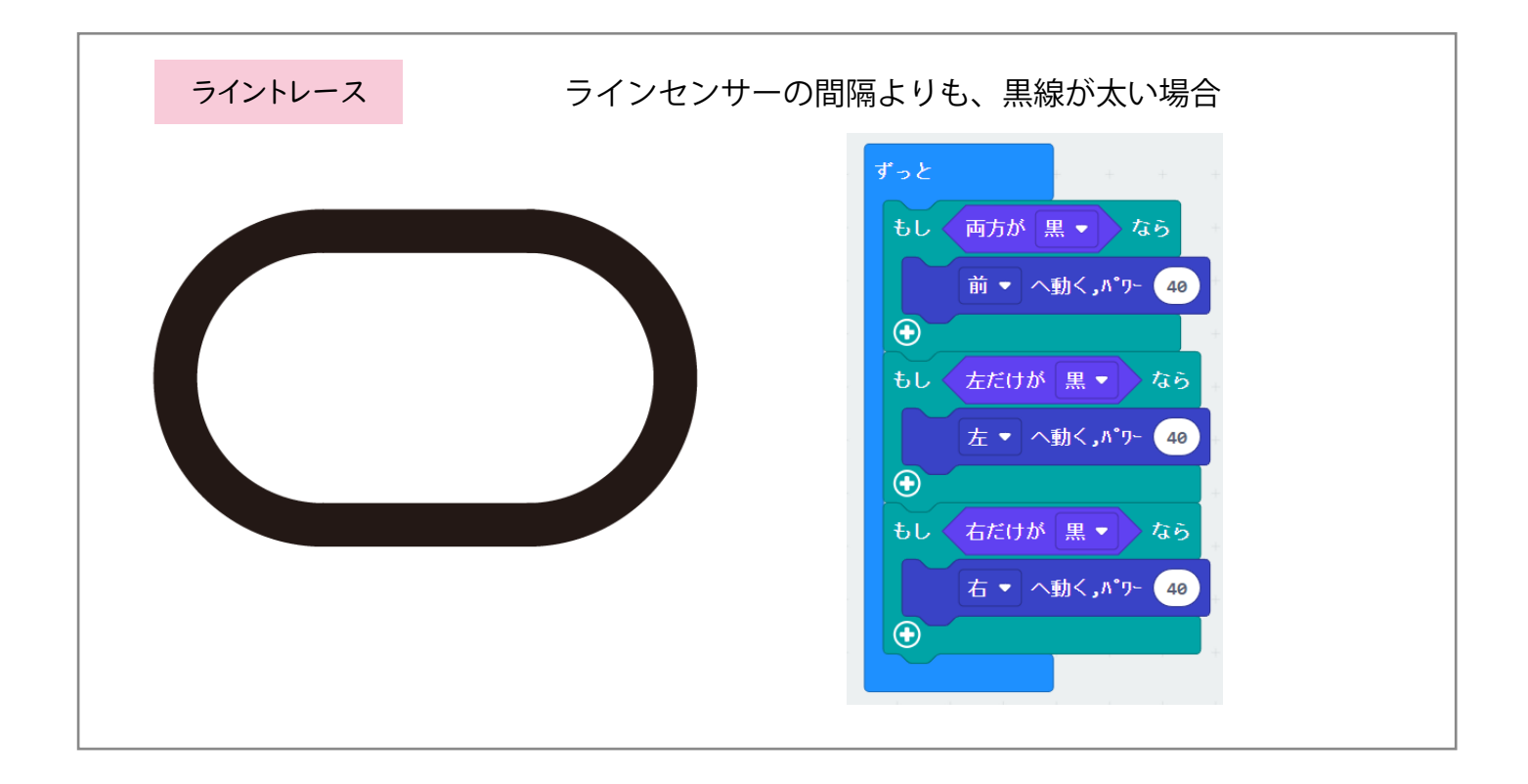

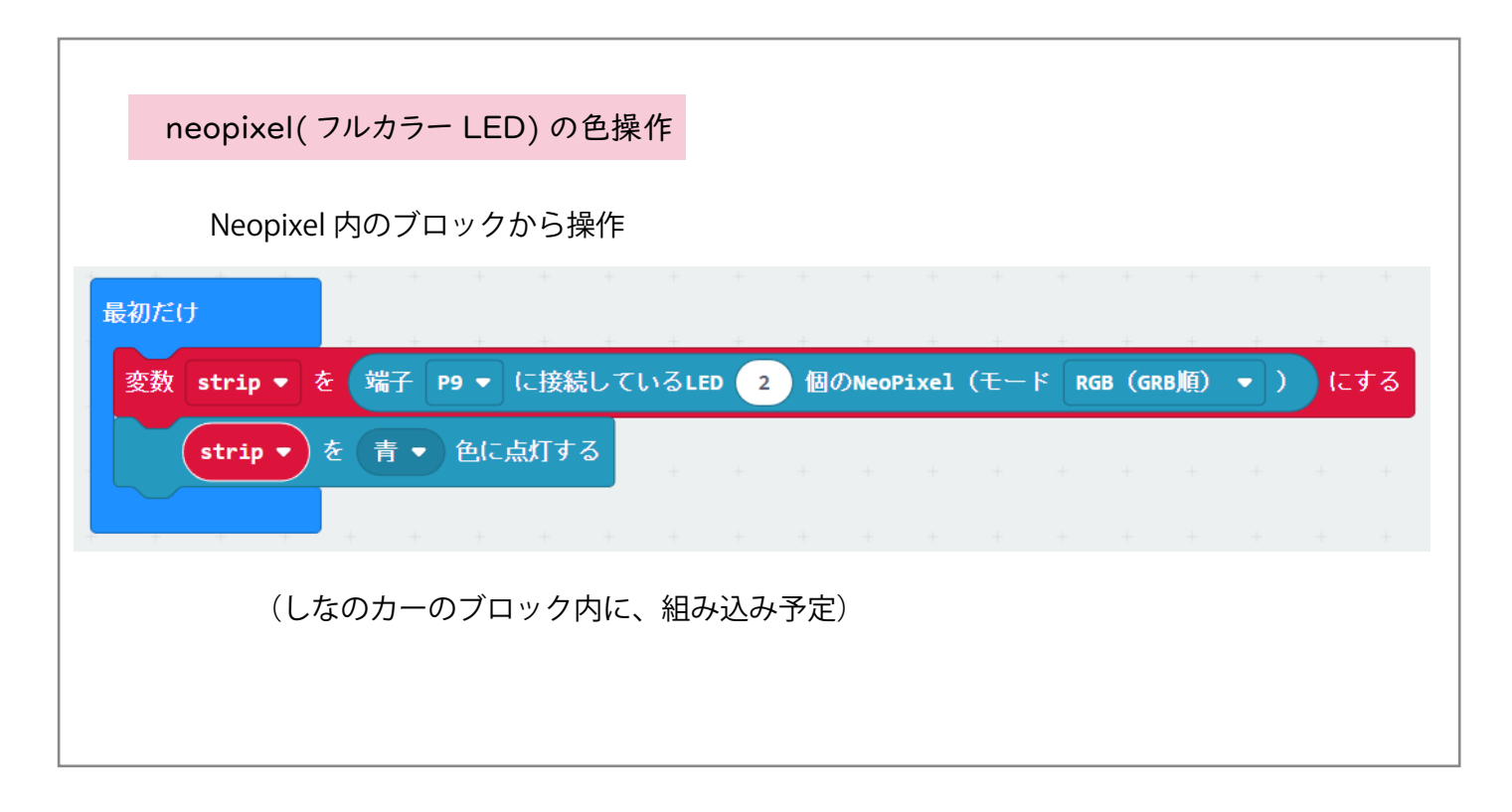

3- 3 拡張ブロックのプログラム例

ペンアダプターを使用した簡易お絵かきモード

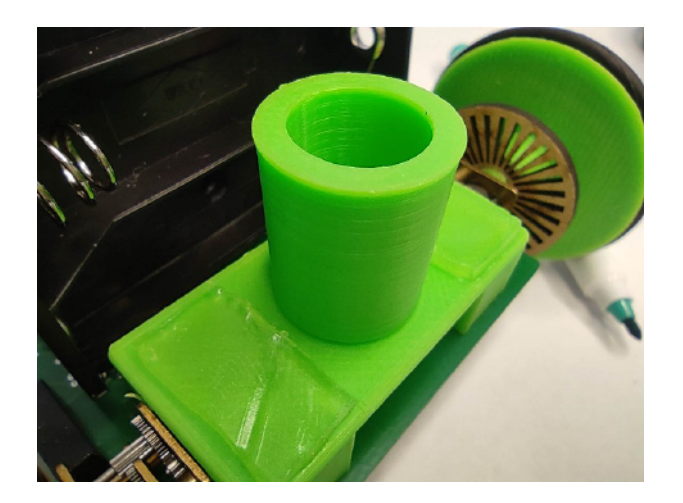

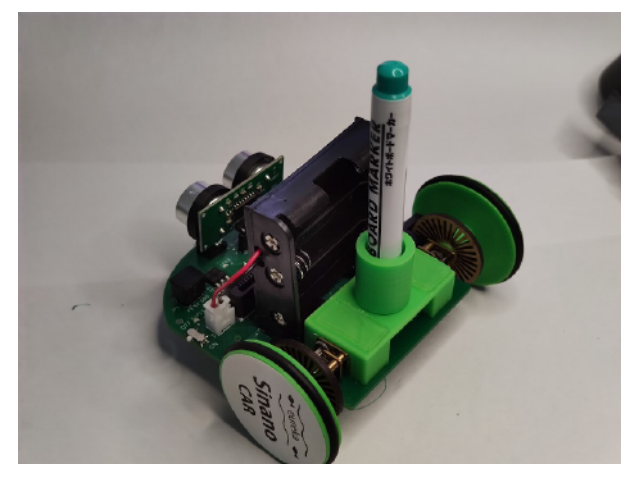

電池ボックスを外し、ペン $\overline{z}$ アダプターをはめ込む

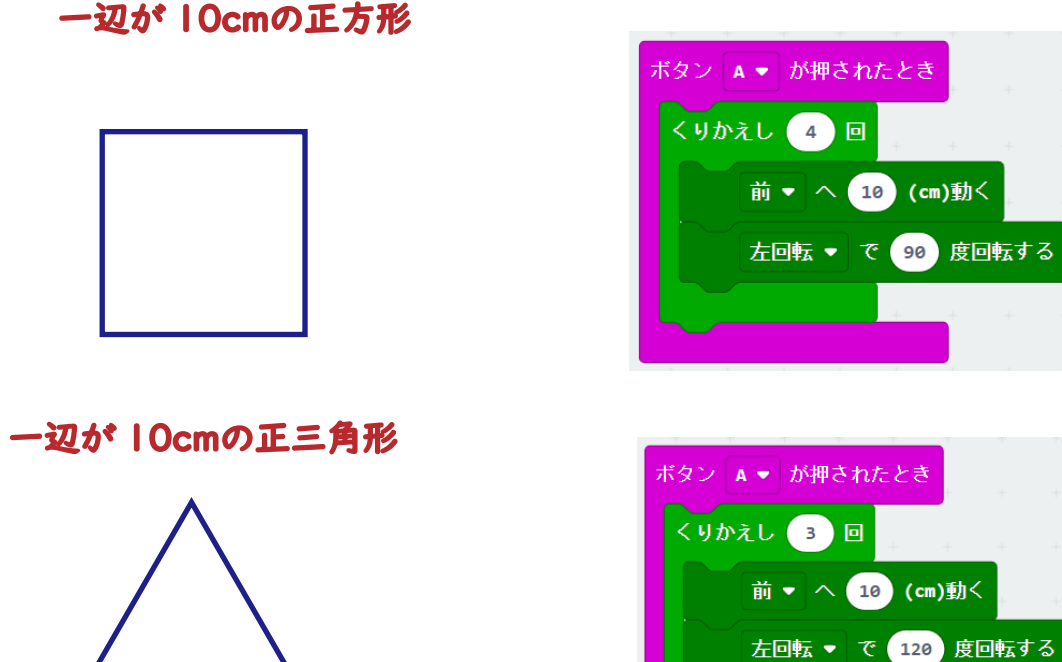

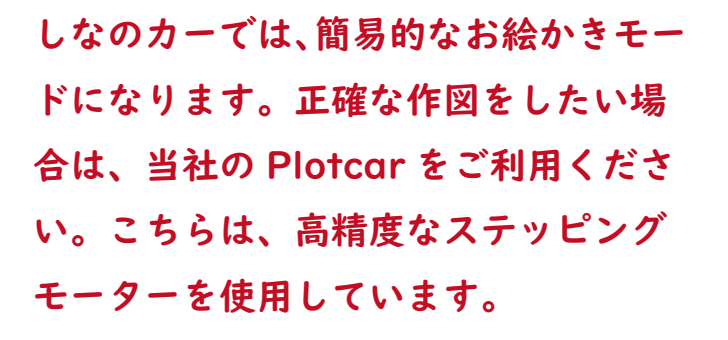

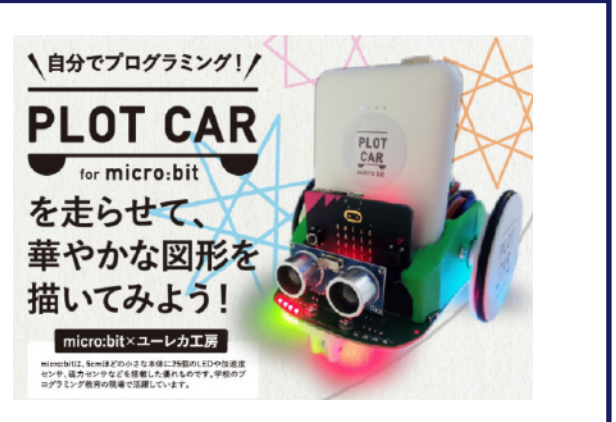

※カラーセンサーのブロックは、開発中です。

このマニュアルも、随時バージョンアップしますので、HP を時々確認してください。

#### 6 仕様 ならびに 注意事項

#### しなのカー仕様

・外部入出力端子

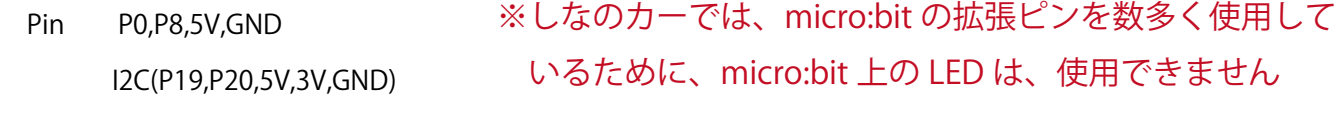

・NeoPixel 型フルカラー LED2 個(P9 ※micro:bitV1 ではマトリックス LED と共通 )

・電池ボックス(アルカリ乾電池 単 3×3 個 NiH 充電池使用不可 逆流防止ダイオード有り)

・材質 プリント基板:Pb 不使用 プラスチック:ABS 使用

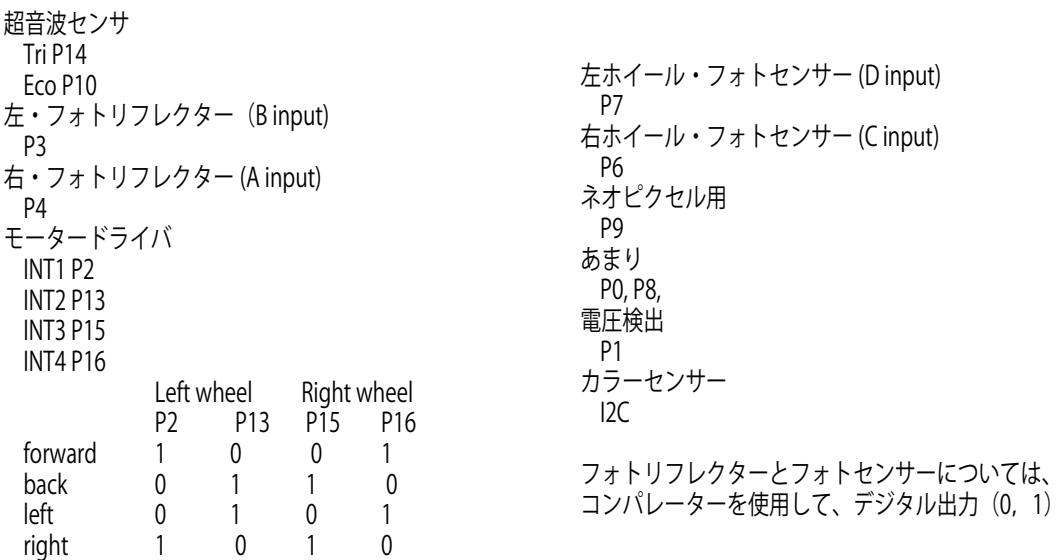

#### 使用上の注意事項

本製品に関しては、使用目的、用途、環境などを明確にし、製品の特性/特長を正しく理解して使用することが必要です。

1 使用目的について

本製品は、学校や家庭での実験に使用するもです。日常、常に電源を入れて使用する用途には適しておりません。

正しい使用方法を無視または用途以外の目的に使用した場合は、特長/仕様を満足できない場合があります。

2 製品の扱いについて

 製品に使われているプラスチック部品は熱に弱いので、直射日光の当たる窓際や金属板の上、実験における火気類の近くなどに置かないようご注意ください。 半導体部品の実装された電子部品は、十分な静電気防止対策が必要です。静電気や物理的な破壊を軽減するために対策部品を実装していますが、完全なものでは ありません。特に micro:bit は静電気破壊を防ぐためにも、扱う前に回りの金属に触れて体の静電気を除去してから扱うと良いと言われています。

3 長時間使用しない場合は、乾電池の液漏れなどを防止する上で、取り外して保存をおすすめします。

保証・修理・交換に関して

通常使用における無償保証期間は、製品の納入後 12 ヶ月以内となります。

当社にて保証対象外にあたるケースと判断させていただいた場合は、有償にて修理・交換をさせていただきます。

お願い事項

仕様・部品変更について

弊社製品の仕様・形状などは、改良のために予告なく変更する場合があります。

製品の説明やソフトなどに関しては、随時最新版を HP 上にて公開しております。

ユーレカ工房 HP のご紹介

プログラミング用拡張ブロックなどは、常に最新版をダウンロードして使用してください。

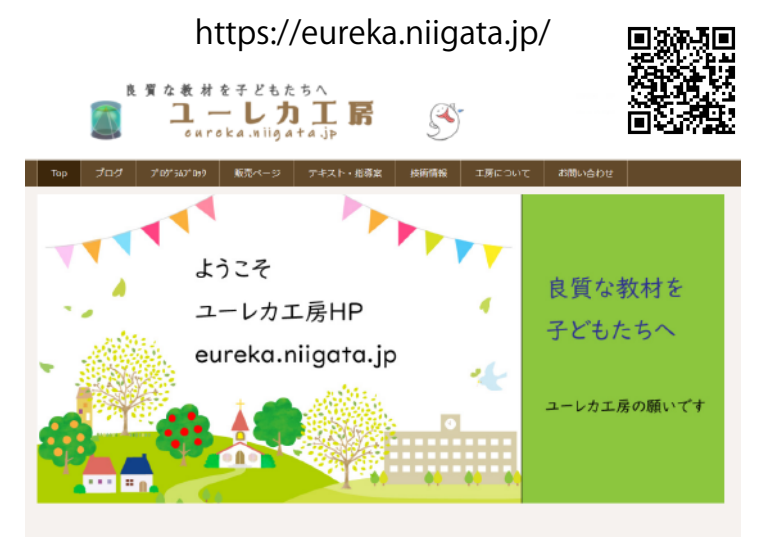

マニュアルの PDF ファイルは、 HP 内にあります。

## **しなのカー** マニュアル

発 行 日/2023年10月5日

発 行/ユーレカ工房 〒950-0851 新潟市東区新石山2丁目9-14 小林ビル2の2 https://eureka.niigata.jp TEL 025-276-5653 saito@eureka.niigata.jp © Hiroshi Saito 2022

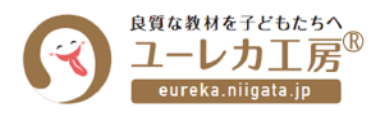

●本書に関するご質問は、弊社ホームページの「お問い合わせ」フォームよりお送りください。 なお、ご質問の内容によっては返答に日数がかかること、また、本書の範囲を超えるご質問につきましてはお答え できないことをあらかじめご了承ください。 ●本書で紹介しているアプリケーションソフトの画面や仕様およびURLや各サイトの内容は変更される場合があ ります。